# Multi-Loader

# Guide simplifié

04/2010

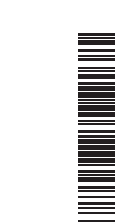

# $\odot$  $\odot$  $^{\prime\prime\prime}$

BBV48786

www.schneider-electric.com

**AVIS** 

 $\triangle$ 

1) **Les étapes de la mise en oeuvre** (2*)* **Introduction** (3

**Remarque importante** 

Le terme « variateur » tel qu'il est utilisé dans ce guide désigne la partie « contrôleur » du variateur de vitesse selon

**A A DANGER** 

la définition qu'en donne la NEC.

**FONCTIONNEMENT IMPRÉVU DE L'APPAREIL**  - Vous devez lire et comprendre ce guide avant d'instalier ou de faire fonctionner le Mulit-Loader<br>- Toute modification apportée au produit par l'utilisation du Multi-Loader doit être réalisée par du personnel qualifié.<br> ure.<br>vous que la configuration sélectionnée convienne à votre application

L'installation, l'utilisation, la réparation et la maintenance des équipements électriques doivent être assurées par du personnel qualifié uniquement. Schneider Electric n'assume aucune responsabilité des conséquences éventuelles

découlant de l'utilisation de cette documentation. © 2010 Schneider Electric. Tous droits réservés

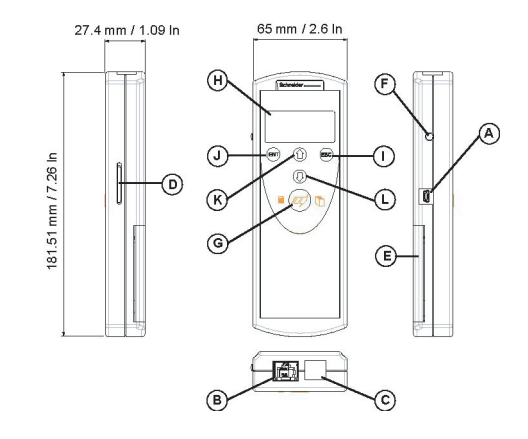

**Avant de commencer**

**Vous devez lire et comprendre ces instructions avant de suivre toute procédure relative au produit .**

## A DANGER

- Vérifiez que la référence imprimée sur l'étiquette est identique à celle figurant sur le bon de commande. Ouvrez l'emballage et vérifiez que le Multi-Loader n'a pas été endommagé
- pendant le transport. D Présentation. (voir page 4)
	- □ Description. (voir page 5 et 6)

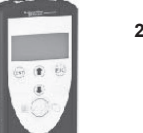

**Le non-respect de ces instructions entraînera la mort ou des blessures graves.**

**Schneider**  $\boldsymbol{\mathcal{B}}$  Electric

**2. Connectez le Multi-Loader**  □ Connexion à un PC. (voir page 7) v Connexion à un produit. (voir page 8)

## **3. Dupliquez des configurations de produits**

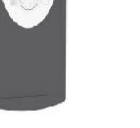

- Le Multi-Loader permet de paramétrer des produits en leur transférant un fichier de configuration (Les produits doivent être de même<br>
référence. Un contrôle de cohérence est fait avant le transfert des données). Ce param
- 
- 
- 
- Le Multi-Loader est aussi un outil de mise à jour du logiciel applicatif. Par l'intermédiaire d'un mot de passe le mode "**Password FW**" peut être sécurisé contre toute mauvaise manipulation.

v Récupération d'une configuration par le Multi-Loader.(voir page 9) □ Transfert d'une configuration vers un produit (voir page 10) v Transfert d'une configuration vers plusieurs

produits : Quick Store.(voir page 10)

**4. Menu principal du Multi-Loader (page 11)**

## **1. Réceptionnez le Multi-Loader**

#### **Introduction**

Le Multi-Loader est un outil autonome qui permet de transférer des fichiers de configuration sur des produits, qu'ils soient sous tension ou hors tension.

A) Le fichier de configuration du produit est copié vers la carte SD du Multi-Loader. (Voir page 9)

B) Le fichier de configuration est généré par SoMove puis transféré vers la carte SD du Multi-Loade

1) L'utilisateur choisit et transfère le fichier de configuration du Multi-Loader vers le produit. (Voir page 10, étape 1 à 3)

2) Après avoir réalisé le premier transfert, l'utilisateur peut utiliser le mode Quick Store qui permet au Multi-Loader de dupliquer la configuration sur plusieurs produits à la suite. (Voir page 10 étape 1 à 4)

Toute représentation de l'ATV12 dans ce document est à titre d'exemple et symbolise un produit. Voir le tableau de compatibilité des<br>produits dans le guide d'utilisation, disponible sur le site www.schneider-electric.com.

**Duplication ou génération des fichiers de configuration**  A) Configuration dupliquée 1) Transfert vers un produit L SoMove UU 2) Transfert v F produits via Quick Store B) Configuration générée

- Si la configuration d'un produit doit être dupliquée, sa configuration est dupliquée dans un autre variateur via le Multi-Loader. Voir<br>"Récupération des fichiers : Configuration" page 9 et "Transfert de configuration" pa
- Si le fichier de configuration est généré à partir du logiciel SoMove il doit être par la suite transféré vers la carte SD du Multi-Loader. Voir page 15 "Téléchargement via internet" et "Connexion au PC" ci-dessus.

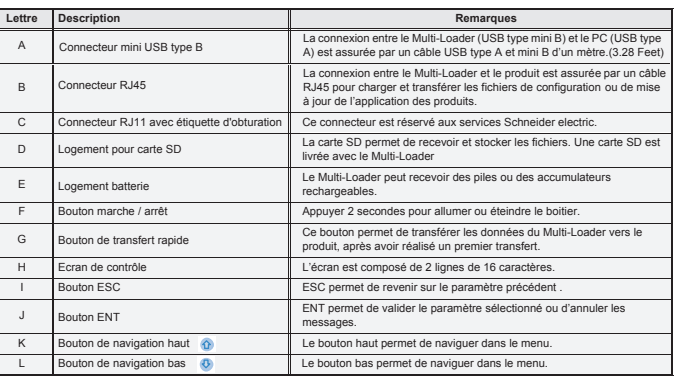

Batterie à 50% Le Multi-Loa est alimenté par le câble RJ45

Batterie à 25%

Ce chapitre décrit les différentes façons de raccorder le Multi-Loader.

#### **Connexion à un PC**

Deux procédures existent pour stocker les fichiers sur la carte SD :

- La carte SD doit être insérée dans le Multi-Loader et le Multi-Loader doit être connecté au PC via le câble USB standard de type A et mini B. (Figure 3 ci-dessous) Ou
- La carte SD doit être insérée dans le lecteur de carte SD du PC (Figure 4 ci-dessous)

#### **Nota :**

- Le PC doit être allumé et opérationnel avant de pouvoir raccorder le Multi-Loader au PC. Sinon il y a un risque de mauvais démarrage du PC.
- La ca rte SD ne doit pas être retirée lorsque le Multi-Loader est allumé et lorsqu'un transfert est en cours. Sinon il y a risque de perte ato de no doit pas such<br>imation sur la carte SD
- Le nom d'un fichier peut être composé de 32 caractères, les caractères spéciaux sont interdits.
- Des règles de priorités rentrent en compte lorsque le Multi-Loader est connecté à un PC :
- Si aucun transfert n'est en cours entre le Multi-Loader et le variateur, la connexion au variateur est ignorée et le Multi-Loader est détecté par le PC. - Si un transfert est en cours entre le Multi-Loader et le variateur, l'utilisateur doit attendre la fin de ce transfert. Il doit ensuite reconnecter le Multi-Loader pour permettre la détection de ce dernier par le PC.

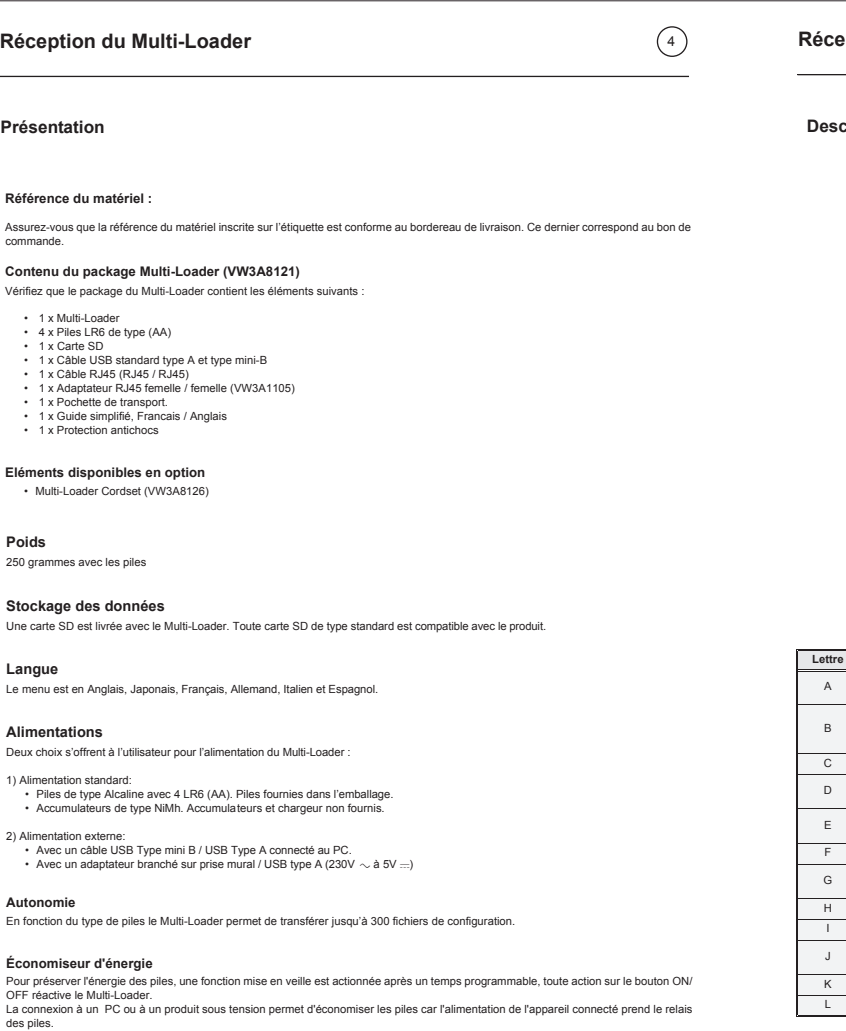

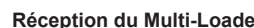

#### **Provenance des fichiers de configuration**

Deux méthodes permettent à l'utilisateur de gérer les fichiers de transfert de configuration :

**Description**

**5. Diagnostique (page 13)**

**Pour obtenir une documentation complète connectez vous sur le site www.schneider-electric.com**

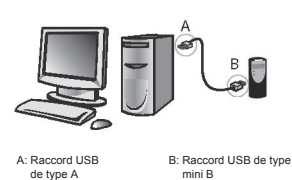

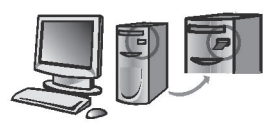

Lecteur de carte SD

*Figure 3 Figure 4*

Pour les deux procédures le dispositif est reconnu comme stockage externe, aucun pilote n'est nécessaire. La carte SD est gérée via<br>l'explorateur Windows avec les mêmes actions de copier et coller qu'avec un moyen de stock

**RISQUE D'ÉLECTROCUTION, D'EXPLOSION OU D'ARC ÉLECTRIQUE**

• Vous devez lire et comprendre ce guide avant d'utiliser le Multi-Loader. L'utilisation du Multi-Loader doit être

Lisez attentivement ces instructions et examinez le matériel pour vous familiariser avec l'appareil avant de tenter<br>de l'installer, de le faire fonctionner ou d'assurer son entretien. Les messages spéciaux suivants que vou

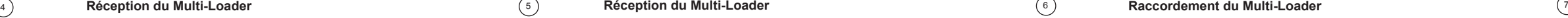

est présente.

• Ne mettez PAS en court-circuit les bornes PA/+ et PC/– ou les condensateurs du bus DC. • Installez et fermez tous les couvercles avant de mettre le variateur sous tension. **Le non-respect de ces instructions entraînera la mort ou des blessures graves.**

L'ajout de ce symbole à une étiquette de sécurité « Danger » ou « Avertissement » signale la présence d'un risque électrique, qui entraînera des blessures corporelles si les consignes ne sont pas respectées

Ceci est le symbole d'une alerte de sécurité. Il vous met en garde contre les risques potentiels de blessure. Respectez tous les messages de sécurité qui suivent ce symbole pour éviter tout risque de

réalisés par du personnel qualifié.<br>
réalisés par du personnel qualifié.<br>
L'installation, les réglages, les réparations, et la maintenance doivent être réalisés par un personnel qualifié.<br>
L'installation, les réglages, les

blessure ou de mort.

**Description des principaux éléments d'affichage.**

Les schémas ci-dessous présentent la fonction des principaux éléments.

Batterie faible (Moin de 20%)

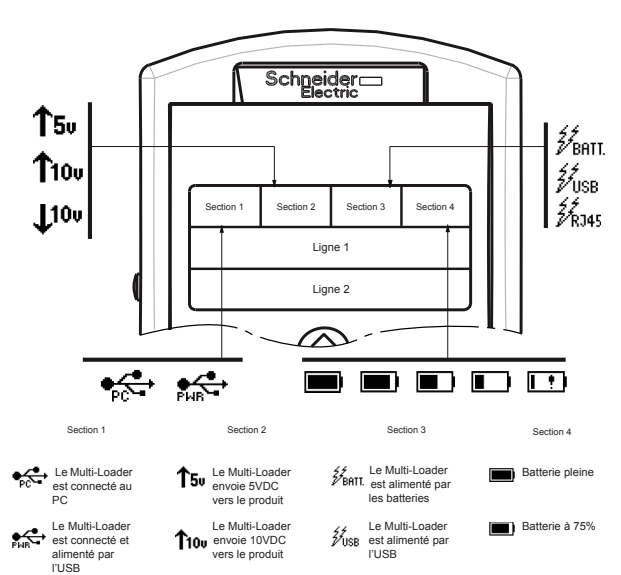

Le Multi-Loader reçoit 10V venant du produit.

BBV4878602

#### **Réglages des paramètres : Diagnostique**

Le diagramme suivant présente le menu **Parameters : Diagnostic** accessible depuis **Main menu / Parameters** du Multi-Loader. **Diagnostic Fault History** : ce menu donne accès à l'historique des défauts. **Diagnostic Clear Faults** : ce menu permet de vider l'historique des défauts

## **A DANGER**

**FONCTIONNEMENT IMPRÉVU DE L'APPAREIL DÛ A UN MAUVAIS TRANSFERT** Erreur pendant le transfert de configuration vers le produit.

• Identifiez et corrigez la cause du défaut. • Réalisez de nouveau le transfert.

**Le non-respect de ces instructions entraînera la mort ou des blessures graves.**

- L'utilisateur connecte le Multi-Loader au PC (la carte SD dans le Multi-Loader) et transfère le fichier de mise à jour dans la carte SD,<br>· la mise à jour du Multi-Loader se fera à la première mise sous tension de ce dern
- ou L'utilisateur copie le fichier de mise à jour dans la carte SD, puis insère cette carte SD dans le Multi-Loader, la mise à jour du Multi-Loader se fera à la première mise sous tension de ce dernier.

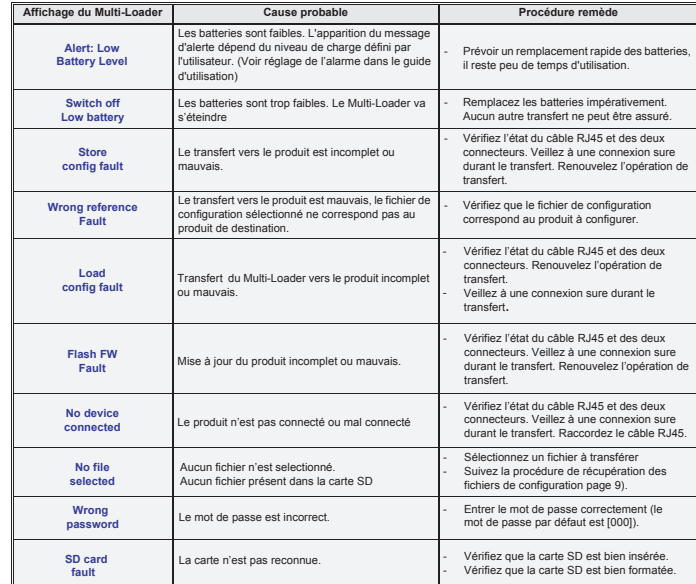

- 
- Le menu principal des actions (Main menu / Action) donne accès :<br>- au transfert du Multi-Loader vers le produit.<br>- au transfert du produit vers le Multi-Loader.<br>- à la mise à jour du logiciel des produits.
- 
- Le menu principal du produit (**Main menu / Device**) donne accès : aux informations du produit. - aux informations du pro<br>- à la version du produit.
- 
- Le menu principal des paramètres (**Main menu / Parameters**) donne accès : aux paramètres des batteries.
- 
- aux paramètres de diagnostique. à la configuration du mot de passe. à la configuration de l'affichage.
- Le menu principal à propos du Multi-Loader (**Main menu / About MLD**) donne accès à : La version du Multi-Loader

#### **Téléchargement via internet**

#### **Logiciel SoMove**

SoMove permet de préparer les configurations à transférer dans un produit. Il est disponible gratuitement en téléchargement sur le site www.schneider-electric.com.

#### **Fichier de mise à jour du Multi-Loader.**

Pour toute demande de téléchargement des fichiers de mise à jour du Multi-Loader, contacter votre centre de relation client local ou via le site Schneider-Electric.com.

#### **Structure documentaire**

Les documents techniques suivants relatifs au Multi-Loader sont aussi disponibles sur le site internet www.schneider-electric.com.

#### **Guide simplifié**

Dans la boite livrée avec le Multi-Loader

#### **Guide complet**

nible sur www.schneider-electric.com

#### **Mise à jour du Multi-Loader**

Le Multi-Loader se met à jour selon l'un des deux procédés suivants :

## **Connexion au terminal graphique (VW3A1101)**

#### **Menu principal du Multi-Loader**

A la mise sous tension le menu **Multi-Loader version "x.x"** s'affiche.

Le diagramme suivant présente les différents menus accessibles depuis le menu principal du Multi-Loader.

Le bouton Quick Store "**G**" (Voir page 5 ) permet à l'utilisateur de transférer le dernier fichier de configuration ou de mise à jour du produit transféré.

**Nota :** si le Multi-Loader est déjà en cours de transfert le mode Quick Store est désactivé.

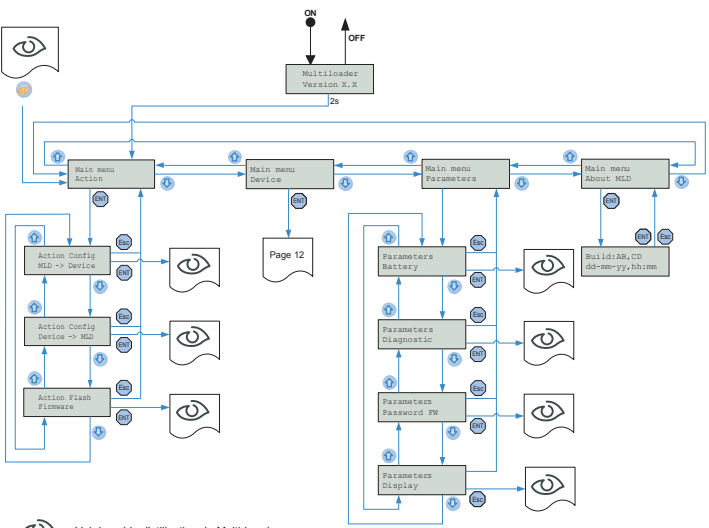

**4** ▪ Raccorder le Multi-Loader au prochain produit, Appuyer sur le bouton Quick Store.<br>▪ Store Config Successful, le chargement de la configuration vers le second produit est réalisé avec succès,<br>▪ retirer le câble RJ45 du p

: Voir le guide d'utilisation du Multi-Loader.

## **Liste des codes défauts**

DANGER **FONCTIONNEMENT IMPRÉVU DE L'APPAREIL DÛ A UNE INTERRUPTION DE TRANSFERT**

**Nota** : Le fichier sera stocké dans un dossier (Le nom du dossier est composé des 5 premières lettres de l'ID du produit) conservé dans un ire appelé "LoadFrmDev ' situé à la racine du Multi-Loa

#### **Détails des menus du Multi-Loader** 12 13 14 15

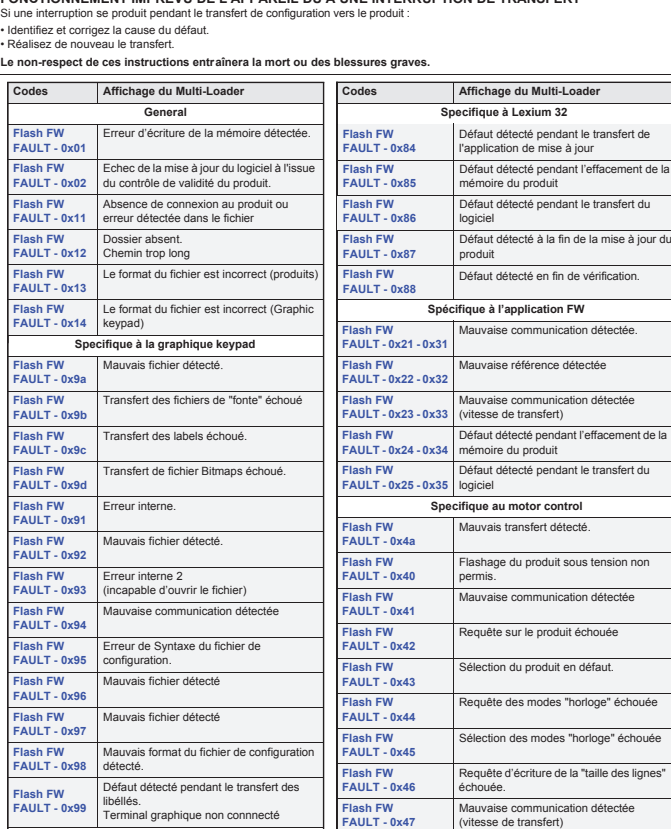

Lorsque le produit est hors tension, le Multi-Loader est alimenté par ses piles. **Nota :** Lorsque le variateur est dans sa boite, l'option "Multi-Loader Cordset" permet d'assurer une connexion dans la boite plus<br>facilement et sans blocage du connecteur, assurant ainsi une rapidité de transfert en conse

**Flash FW FAULT - 0x48**

Réglage des données échoué

reur d'écriture de la mémoire déteo

**Flash FW FAULT - 0x49**

**Specifique à Lexium 32**

**Flash FW FAULT - 0x81**

Détection d'un défaut de compatibilité

Impossibilité de mettre à jour la mémoire

le pour la mise à jo

**Flash FW FAULT - 0x82**

**Flash FW FAULT - 0x83**

produit

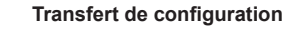

#### **Transfert de configuration sur un ou plusieurs produits (Quick Store).**

# **A** DANGER

**Nota** : Récupérer une configuration venant d'un ATV61/71 avec une carte option, peut généner l'affichage du code [Config.incorrecte] (CFF) durant la procédure.

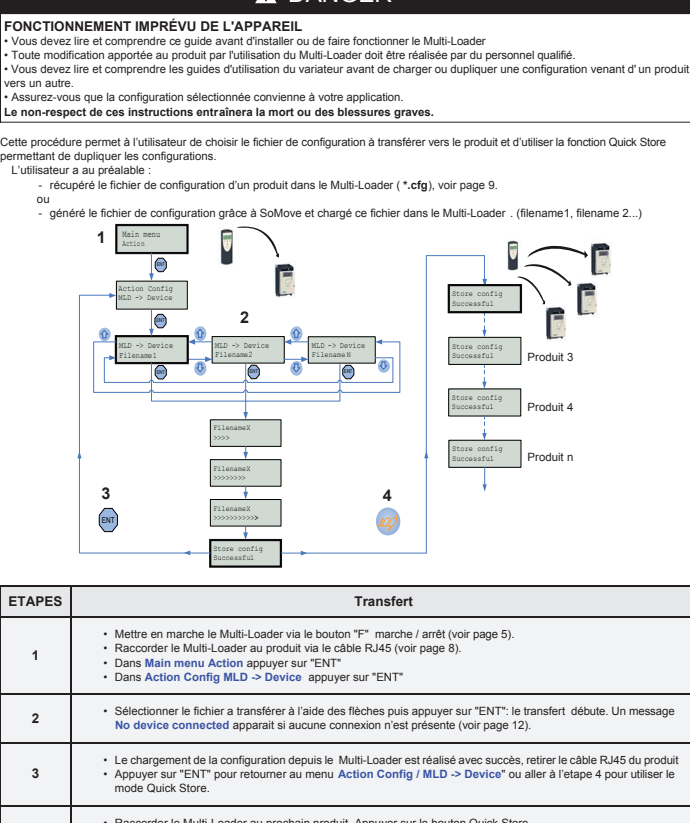

**Transfert de configuration**

#### **Récupérer une configuration d'un produit**

Cette procédure permet à l'utilisateur de récupérer le fichier de configuration "**file.cfg**" d'un produit vers la carte SD du Multi-Loader.

**Nota** : Récupérer une configuration venant d'un ATV61/71 avec une carte option, peut généner l'affichage du code [Config.incorrecte] (CFF) durant la procédure.

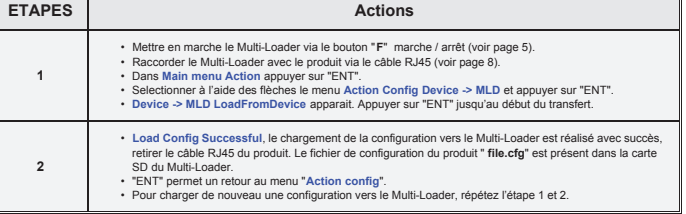

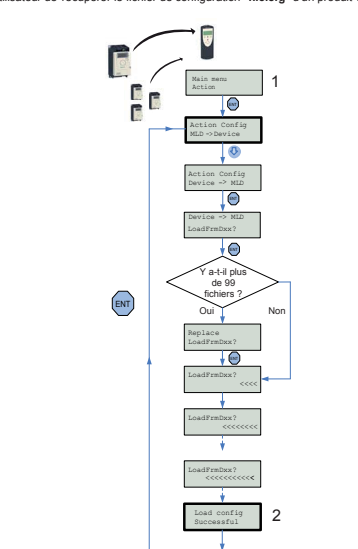

**RISQUE D'ÉLECTROCUTION, D'EXPLOSION OU D'ARC ÉLECTRIQUE**

• Se conformer aux directive de la normes NFPA 70E lorsque vous utilisez le Multi-Loader<br>• L'utilisation du Multi-Loader doit être réalisée par du personnel qualifié définie par la norme NFPA 70E<br>• Assurez-vous que le câbl

**Le non-respect de ces instructions entraînera la mort ou des blessures graves.**

Schneider Electric recommande que toute énergie venant du variateur, coffret et armoire soient débranchée avant d'exécuter cette procédure.<br>Si vous choisissez de ne pas suivre cette recommandation, vous devez vous conforme

- 
- 1. Déconnectez toute alimentation venant du variateur, coffret et armoire et attendez 15 minutes pour permettre aux condensateurs du<br>
2. Insérez le câble de communication du Multi-Loader dans le port RJ45 du variateur. Pou
- 
- 5. Après le transfert accompli déconnectez toute alimentation venant du variateur, coffret et armoire et attendez 15 minutes pour permettre
- aux condensateurs du bus DC de se décharger.<br>6. Retirez le câble de communication venant du variateur<br>7. Installez et fermez tous les couvercles avant de remettre le variateur sous tension.<br>8. Confirmez que le programme so
- 

#### **Connexion à un variateur**

Trois possibilités s'offrent à l'utilisateur pour transférer ses fichiers de configuratio

Lorsque le produit est sous tension, le Multi-Loader est alimenté par le variateur via le câble RJ45

## A A DANGER

**Le variateur est dans son emballage**

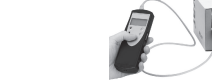

#### **Le variateur est hors emballage et hors tension**

**ou Le variateur est monté, cablé et sous tension** 

Le Multi-Loader peut être relié au terminal graphique grâce à son adaptateur femelle/femelle RJ45 (VW3A1105). Cet adaptateur est nécessaire pour la mise à jour du terminal graphique.

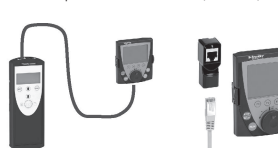

#### **Détails des menus du Multi-Loader**

#### **Supervision**

Le diagramme suivant présente le menu principal du produit, accessible depuis Main menu / Device. Ce menu de supervision permet de<br>Contrôler la référence et la version du produit connecté au Multi-Loader.<br>Device SW version

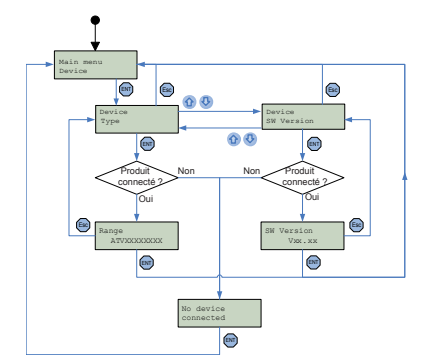